# **Pybraries**

**Jeff Hale**

**May 04, 2023**

# **CONTENTS:**

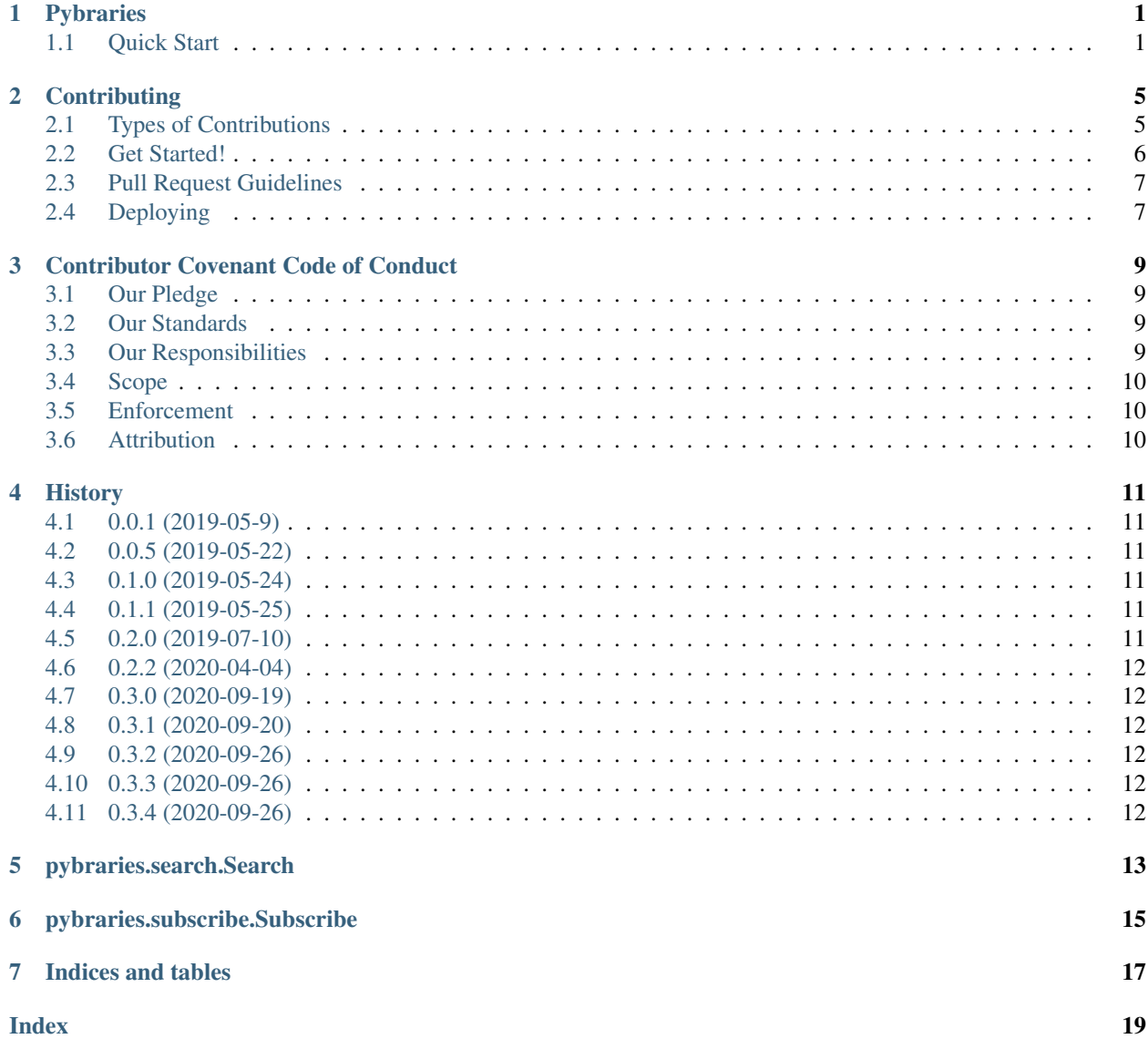

#### **ONE**

#### **PYBRARIES**

<span id="page-4-0"></span>Pybraries is a Python wrapper for the libraries.io API.

You can use it to subscribe to email alerts for new versions of open source packages.

You can also use it to find information about many aspects of open source packages and repositories.

The full documentation is hosted at [Read the Docs.](https://pybraries.readthedocs.io/en/latest/README.html)

#### <span id="page-4-1"></span>**1.1 Quick Start**

#### **1.1.1 Install**

Install from PyPI.:

```
pip install pybraries
```
#### **1.1.2 Use**

Get your API key from [libraries.io.](https://libraries.io)

Set your API key as to the LIBRARIES\_API\_KEY environment variable from the command line with

export LIBRARIES\_API\_KEY="your\_libraries.io\_api\_key\_goes\_here"

Import the pybraries package and use it to subscribe to a package.

```
from pybraries.subscribe import Subscribe
s = Subscribe()
s.subscribe("pypi", "pandas")
```
Now you'll get an email update every time a new version of *pandas* is released.

Here's another example. Search for projects with *visualization* as a keyword and *python* as a language. Sort by the number of stars.

```
from pybraries.search import Search
search = Search()info = search.project_search(keywords='visualization', sort='stars', platform='pypi')
print(info)
```
A list of dictionaries with project names and other project information is returned.

Note that the Libraries.io API is rate limited to 60 requests per minute.

All libraries.io methods are implemented, except updating a subscription to not include prereleases. This option can be toggled at the [libraries.io](https://libraries.io) website.

Search() and Subscribe() are the two classes in this package. See all their available methods by clicking on the method names in the left sidebar in the [documentation.](https://pybraries.readthedocs.io/en/latest/README.html)

#### **1.1.3 Key Terms**

*host* A repository host platform. e.g. GitHub

*owner* A repository owner. e.g. pandas-dev

*repo* A repository. e.g. pandas

*user* A repository user e.g. a GitHub username. e.g. discdiver

*platform* A package manager platform. e.g. PyPI

*project* A package or library distributed by a package manager platform. e.g. pandas

Note that many repos and projects share the same name. Many owners and repos also share the same name. Further, many owners are also users. Fun!

Pybraries methods that return one item generally return a dict with information.

Methods that return multiple items return a list of dicts.

#### **1.1.4 Docs**

• Check out the full pybraries [documentation.](https://pybraries.readthedocs.io/en/latest/README.html)

#### **1.1.5 Getting Help**

1. Check out the pybraries docs. 1. Check out the libraries.io docs. 1. Open an issue on [GitHub](https://github.com/pybraries/pybraries/issues) or tag a question on [Stack Overflow](https://stackoverflow.com/questions/ask) with "pybraries".

### **1.1.6 Contributing**

• Contributions are welcome and appreciated! See [Contributing.](https://pybraries.readthedocs.io/en/latest/CONTRIBUTING.html)

#### **1.1.7 License**

• [BSD-3-clause](https://github.com/pybraries/pybraries/blob/master/LICENSE)

**TWO**

#### **CONTRIBUTING**

<span id="page-8-0"></span>Contributions are welcome and greatly appreciated!

You can contribute in many ways:

We're a welcoming project! Please ensure you follow our [Code of Conduct.](https://github.com/pybraries/pybraries/blob/master/code_of_conduct.md)

### <span id="page-8-1"></span>**2.1 Types of Contributions**

#### **2.1.1 Report Security Vulnerabilities**

If you think you have found a security vulnerability, please email jeffmshale at gmail dot com.

Please don't report it in an GitHub issue or in any other public forum.

Thank you!

#### **2.1.2 Report Bugs and Make Feature Requests**

Open an issue in our [GitHub Repo.](https://github.com/pybraries/pybraries/issues)

#### **2.1.3 Write Code**

Feel free to look through the GitHub issues for open issues. Anything tagged with "help wanted" is available to fix.

Please ensure new and altered features have tests and are documented with DocStrings.

#### **2.1.4 Write Documentation**

We want pybraries users to have a great experience. Documentation is a huge part of Developer Experience.

Feel free to add to and improve the documentation. You can contribute to official pybraries docs, in docstrings, or by writing blog posts.

Small changes to the docs can be made by editing the code on GitHub in the browser and opening a PR.

If making more substantial changes or additions:

When in the docs folder, build the docs with the command:

make html

The built HTML docs will be created in the docs->\_build folder.

Check for broken links by running the following command:

make linkcheck

### <span id="page-9-0"></span>**2.2 Get Started!**

Ready to contribute? Here's how to set up *pybraries* for local development.

- 1. Fork the *pybraries* repo on GitHub.
- 2. Clone your fork locally:

git clone git**@github**.com:your\_github\_username\_here/pybraries.git

- 3. Install your local copy into a virtual environment.
- 4. Create a branch for local development:

git checkout -b name-of-your-bugfix-**or**-feature-branch

Now you can make your changes locally.

4. Install requirements\_dev.txt with:

pip install -r requirements\_dev.txt

5. We use [black](https://black.readthedocs.io/en/stable/the_black_code_style.html) and [Flake8](http://flake8.pycqa.org/en/latest/) for style guide sanity.

Max line length is set to 100 characters and the following errors are ignored:

- F401 module imported but unused
- F841 local variable name is assigned to but never used
- W291 trailing whitespace

6. When you're done making changes, check that your changes pass the test suite and Flake8:

```
pytest flake8
```
7. Commit your changes and push your branch to GitHub:

```
git add .
git commit -m "Your detailed description of your changes."
git push origin name-of-your-bugfix-or-feature
```
8. Submit a pull request through GitHub.

If you are new to contributing to open source, check out [this guide](https://github.com/chalmerlowe/intro_to_sprinting) by Chalmer Lowe.

### <span id="page-10-0"></span>**2.3 Pull Request Guidelines**

Before you submit a pull request, check that it meets these guidelines:

- 1. If code was updated, the pull request should include tests.
- 2. If the pull request adds functionality, the docs should be updated. Put your new functionality into a function with a docstring, and add the feature to the list in README.rst.
- 3. The code should work for Python 3.8 and higher.

### <span id="page-10-1"></span>**2.4 Deploying**

A reminder for the maintainers on how to deploy.

- 1. Make sure all changes are committed (including an entry in history.rst).
- 2. Then run:

```
bumpversion2 patch # possible: major / minor / patch
git push
git push --tags
```
3. Build with:

python setup.py sdist bdist\_wheel

- 4. Use twine to upload to PyPI.
- 5. Update the Releases section on GitHub.

**THREE**

### **CONTRIBUTOR COVENANT CODE OF CONDUCT**

### <span id="page-12-1"></span><span id="page-12-0"></span>**3.1 Our Pledge**

In the interest of fostering an open and welcoming environment, we as contributors and maintainers pledge to making participation in our project and our community a harassment-free experience for everyone, regardless of age, body size, disability, ethnicity, sex characteristics, gender identity and expression, level of experience, education, socio-economic status, nationality, personal appearance, race, religion, or sexual identity and orientation.

### <span id="page-12-2"></span>**3.2 Our Standards**

Examples of behavior that contributes to creating a positive environment include:

- Using welcoming and inclusive language
- Being respectful of differing viewpoints and experiences
- Gracefully accepting constructive criticism
- Focusing on what is best for the community
- Showing empathy towards other community members

Examples of unacceptable behavior by participants include:

- The use of sexualized language or imagery and unwelcome sexual attention or advances
- Trolling, insulting/derogatory comments, and personal or political attacks
- Public or private harassment
- Publishing others' private information, such as a physical or electronic address, without explicit permission
- Other conduct which could reasonably be considered inappropriate in a professional setting

### <span id="page-12-3"></span>**3.3 Our Responsibilities**

Project maintainers are responsible for clarifying the standards of acceptable behavior and are expected to take appropriate and fair corrective action in response to any instances of unacceptable behavior.

Project maintainers have the right and responsibility to remove, edit, or reject comments, commits, code, wiki edits, issues, and other contributions that are not aligned to this Code of Conduct, or to ban temporarily or permanently any contributor for other behaviors that they deem inappropriate, threatening, offensive, or harmful.

### <span id="page-13-0"></span>**3.4 Scope**

This Code of Conduct applies both within project spaces and in public spaces when an individual is representing the project or its community. Examples of representing a project or community include using an official project e-mail address, posting via an official social media account, or acting as an appointed representative at an online or offline event. Representation of a project may be further defined and clarified by project maintainers.

### <span id="page-13-1"></span>**3.5 Enforcement**

Instances of abusive, harassing, or otherwise unacceptable behavior may be reported by contacting the project team at [jeffmshale@gmail.com.](mailto:jeffmshale@gmail.com) All complaints will be reviewed and investigated and will result in a response that is deemed necessary and appropriate to the circumstances. The project team is obligated to maintain confidentiality with regard to the reporter of an incident. Further details of specific enforcement policies may be posted separately.

Project maintainers who do not follow or enforce the Code of Conduct in good faith may face temporary or permanent repercussions as determined by other members of the project's leadership.

### <span id="page-13-2"></span>**3.6 Attribution**

This Code of Conduct is adapted from the [Contributor Covenant,](https://www.contributor-covenant.org) version 1.4, available at [https://www.](https://www.contributor-covenant.org/version/1/4/code-of-conduct.html) [contributor-covenant.org/version/1/4/code-of-conduct.html](https://www.contributor-covenant.org/version/1/4/code-of-conduct.html)

For answers to common questions about this code of conduct, see <https://www.contributor-covenant.org/faq>

### **FOUR**

### **HISTORY**

### <span id="page-14-1"></span><span id="page-14-0"></span>**4.1 0.0.1 (2019-05-9)**

• First pre-release

### <span id="page-14-2"></span>**4.2 0.0.5 (2019-05-22)**

- Alpha release
- All libraries.io methods implemented except update

### <span id="page-14-3"></span>**4.3 0.1.0 (2019-05-24)**

- Better argument docs
- Type hinting
- Type checking

### <span id="page-14-4"></span>**4.4 0.1.1 (2019-05-25)**

• Remove subscribe extra print statements

### <span id="page-14-5"></span>**4.5 0.2.0 (2019-07-10)**

- Fix typo in two search functions
- Update dependencies

### <span id="page-15-0"></span>**4.6 0.2.2 (2020-04-04)**

- Refactored code (thanks victorgveloso!)
- Fixed naming divergences between libraries.io API and pybraries (manager->platform and package->project)

# <span id="page-15-1"></span>**4.7 0.3.0 (2020-09-19)**

• Fixed bug in project\_search. Now pass keywords="my keywords to search" as an argument. Must be passed as a keyword argument.

### <span id="page-15-2"></span>**4.8 0.3.1 (2020-09-20)**

• project\_search. Other project\_search functionality with platforms regression fixed.

# <span id="page-15-3"></span>**4.9 0.3.2 (2020-09-26)**

• Fix regression bug in kwargs

### <span id="page-15-4"></span>**4.10 0.3.3 (2020-09-26)**

• remove stdout from project\_search

### <span id="page-15-5"></span>**4.11 0.3.4 (2020-09-26)**

• fix filter kwargs

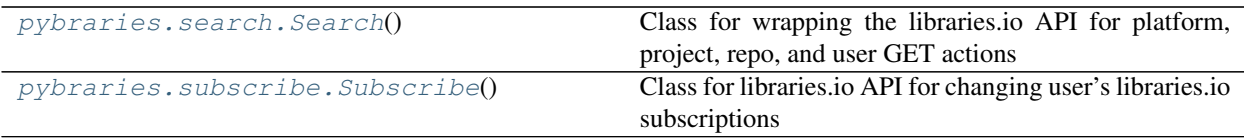

### **FIVE**

### **PYBRARIES.SEARCH.SEARCH**

#### <span id="page-16-3"></span><span id="page-16-2"></span><span id="page-16-1"></span><span id="page-16-0"></span>**class** pybraries.search.**Search**

Class for wrapping the libraries.io API for platform, project, repo, and user GET actions

#### **\_\_init\_\_**()

Initialize self. See help(type(self)) for accurate signature.

#### **Methods**

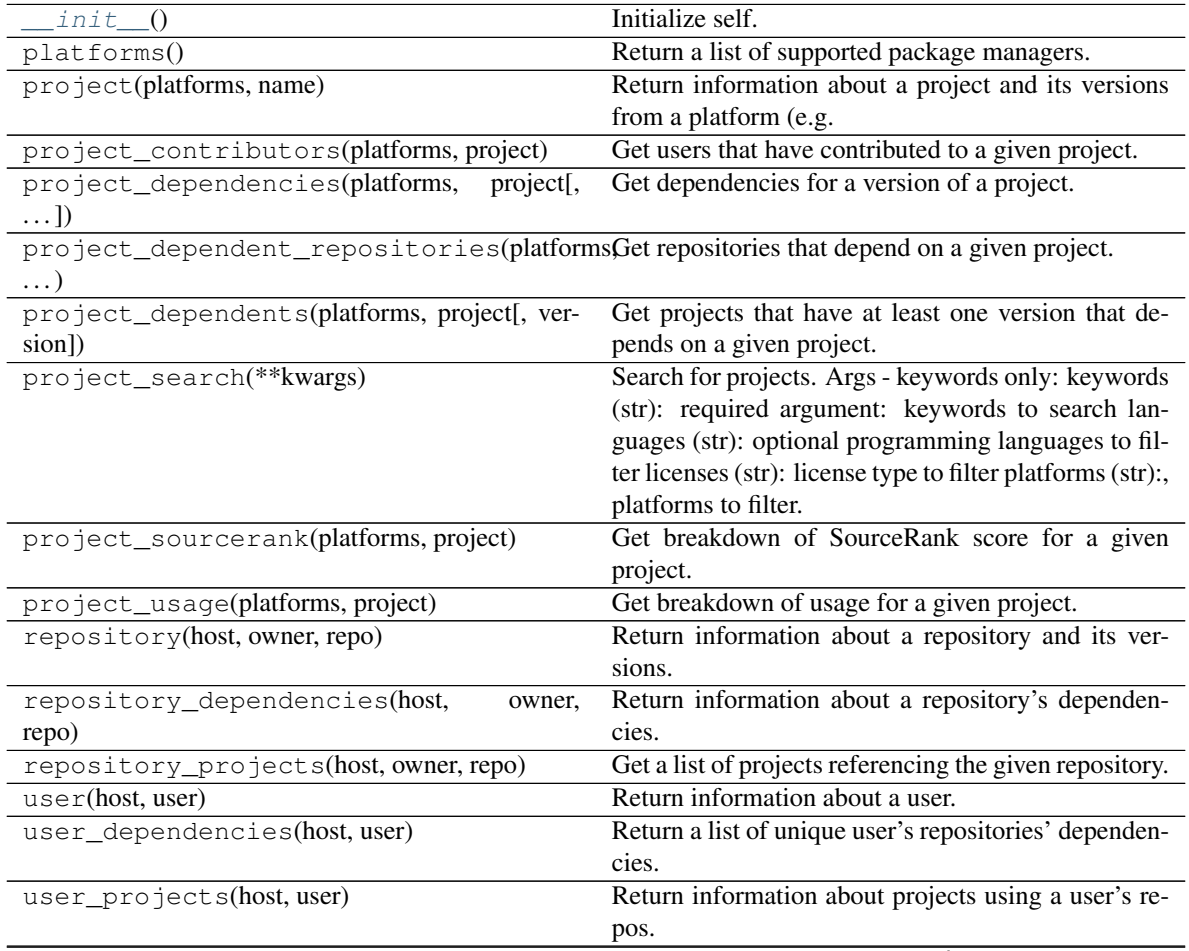

continues on next page

| rapid i continuou noni provious pago    |                                                       |
|-----------------------------------------|-------------------------------------------------------|
| user_projects_contributions(host, user) | Return information about projects a user has con-     |
|                                         | tributed to.                                          |
| user repositories(host, user)           | Return information about a user's repos.              |
| user repository contributions (host,    | Return information about repositories a user has con- |
| user)                                   | tributed to.                                          |

Table 1 – continued from previous page

# **PYBRARIES.SUBSCRIBE.SUBSCRIBE**

#### <span id="page-18-3"></span><span id="page-18-2"></span><span id="page-18-1"></span><span id="page-18-0"></span>**class** pybraries.subscribe.**Subscribe**

Class for libraries.io API for changing user's libraries.io subscriptions

#### **\_\_init\_\_**()

Initialize self. See help(type(self)) for accurate signature.

#### **Methods**

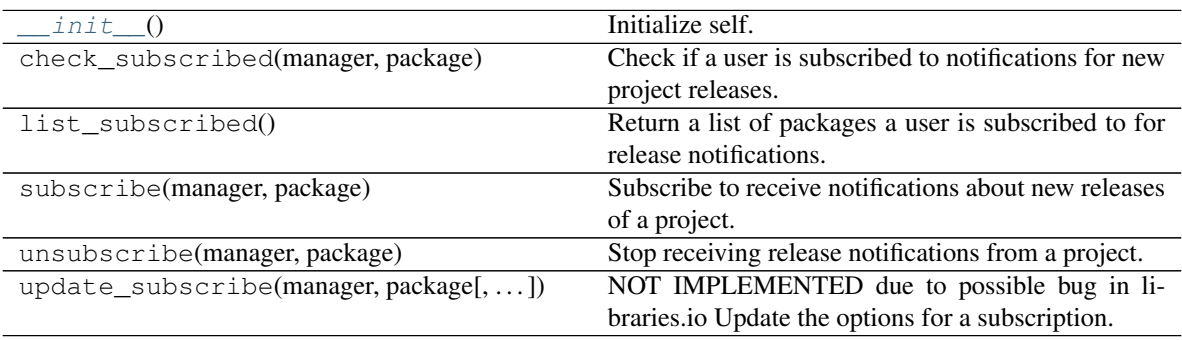

# **SEVEN**

# **INDICES AND TABLES**

- <span id="page-20-0"></span>• genindex
- modindex
- search

#### **INDEX**

# <span id="page-22-0"></span>Symbols

\_\_init\_\_() (*pybraries.search.Search method*), [13](#page-16-3) \_\_init\_\_() (*pybraries.subscribe.Subscribe method*), [15](#page-18-3)

# S

Search (*class in pybraries.search*), [13](#page-16-3) Subscribe (*class in pybraries.subscribe*), [15](#page-18-3)